# **LIBGDX Creando o mundo**

# UNIDADE 2: Creando o mundo

### **Sumario**

- [1](#page-0-0) [O fondo de pantalla](#page-0-0)
- [2](#page-0-1) [Os inimigos: Elementos móbiles parte I](#page-0-1)
- [3](#page-5-0) [Os inimigos: Elementos móbiles parte II](#page-5-0)
- [4](#page-7-0) [A nave espacial](#page-7-0)

### <span id="page-0-0"></span>**O fondo de pantalla**

Para empezar com algo fácil imos poñer o fondo de pantalla ó noso xogo. O gráfico xa o tedes no cartafol xa que viña na tarefa 2.3 co nome LIBGDX\_itin1\_fondoxogo.jpg.

**Exercicio proposto:** Debuxade o gráfico do fondo.

### **Solución**. **Código da clase RendererXogo**

**Obxectivo:** Debuxar o fondo do xogo.

```
.............
private void debuxarFondo(){
spritebatch.draw(AssetsXogo.textureFondo,
                                0,0,Mundo.TAMANO_MUNDO_ANCHO,Mundo.TAMANO_MUNDO_ALTO);
}
        .............
        public void render(float delta) {
Gdx.gl.glClearColor(0, 0, 0, 1);
Gdx.gl.glClear(GL20.GL_COLOR_BUFFER_BIT);
spritebatch.begin();
debuxarFondo();
debuxarAlien();
debuxarNave();
debuxarCoches();
spritebatch.end();
if (debugger) {
debugger();
}
        }
        .............
```
### <span id="page-0-1"></span>**Os inimigos: Elementos móbiles parte I**

Nota: Agora entramos mais en temas de programación que do propio framework. Neste punto teremos como límite a imaxinación.

Temos que ter en conta varias consideracións:

• Á hora de afrontar este tipo de inimigos que desaparecen e aparecen polo lado contrario temos dúas opcións:

◊ Eliminar o inimigo de array cando chega ó final e crear un novo. ◊ Mover o inimigo de volta á posición inicial.

A segunda opción é máis sinxela. Imos a utilizar esta opción para os coches e para as rochas usaremos a primeira para ver como se eliminan os obxectos do array.

• Ademais temos que tomar a decisión de se o número de inimigos (coches-autobuses) é sempre o mesmo ou ben o modificamos de forma aleatoria, de tal forma que poden aumentar ou diminuír. Nos imos a escoller a opción máis sinxela. Se algún alumno quere facer a complexa pode facelo.

#### A forma máis sinxela de crear os inimigos é engadilos un a un na clase Mundo.

```
public class Mundo {
         .............
public final static Vector2 TAMANO_COCHES = new Vector2(20,15);
public final static Vector2 TAMANO_AUTOBUSES = new Vector2(30,15);
public final static Vector2 TAMANO_ROCA = new Vector2(60,60);
public final static Vector2 TAMANO_TRONCO = new Vector2(80,40);
         .............
public Mundo(){
alien = new Alien(new Vector2(100,20), new Vector2(15,15),100);
nave = new Nave(new Vector2(0,480), new Vector2(40,20),60f);
coches = new Array<ElementoMobil>();
coches.add(new ElementoMobil(new Vector2(0,345),TAMANO_AUTOBUSES.cpy(),50,ElementoMobil.TIPOS_ELEMENTOS.AUTOBUS));
coches.add(new ElementoMobil(new Vector2(70,345),TAMANO_COCHES.cpy(),50,ElementoMobil.TIPOS_ELEMENTOS.COCHE));
coches.add(new ElementoMobil(new Vector2(95,345),TAMANO_COCHES.cpy(),50,ElementoMobil.TIPOS_ELEMENTOS.COCHE));
coches.add(new ElementoMobil(new Vector2(115,345),TAMANO_COCHES.cpy(),50,ElementoMobil.TIPOS_ELEMENTOS.COCHE));
coches.add(new ElementoMobil(new Vector2(140,345),TAMANO_AUTOBUSES.cpy(),50,ElementoMobil.TIPOS_ELEMENTOS.AUTOBUS));
coches.add(new ElementoMobil(new Vector2(210,345),TAMANO_AUTOBUSES.cpy(),50,ElementoMobil.TIPOS_ELEMENTOS.AUTOBUS));
coches.add(new ElementoMobil(new Vector2(240,345),TAMANO_COCHES.cpy(),50,ElementoMobil.TIPOS_ELEMENTOS.COCHE));
coches.add(new ElementoMobil(new Vector2(278,345),TAMANO_COCHES.cpy(),50,ElementoMobil.TIPOS_ELEMENTOS.COCHE));
coches.add(new ElementoMobil(new Vector2(40,380),TAMANO_COCHES.cpy(),35,ElementoMobil.TIPOS_ELEMENTOS.COCHE));
coches.add(new ElementoMobil(new Vector2(70,380),TAMANO_COCHES.cpy(),35,ElementoMobil.TIPOS_ELEMENTOS.COCHE));
coches.add(new ElementoMobil(new Vector2(105,380),TAMANO_COCHES.cpy(),35,ElementoMobil.TIPOS_ELEMENTOS.COCHE));
coches.add(new ElementoMobil(new Vector2(150,380),TAMANO_AUTOBUSES.cpy(),35,ElementoMobil.TIPOS_ELEMENTOS.AUTOBUS));
coches.add(new ElementoMobil(new Vector2(180,380),TAMANO_AUTOBUSES.cpy(),35,ElementoMobil.TIPOS_ELEMENTOS.AUTOBUS));
coches.add(new ElementoMobil(new Vector2(220,380),TAMANO_COCHES.cpy(),35,ElementoMobil.TIPOS_ELEMENTOS.COCHE));
coches.add(new ElementoMobil(new Vector2(265,380),TAMANO_AUTOBUSES.cpy(),35,ElementoMobil.TIPOS_ELEMENTOS.AUTOBUS));
}
         .............
}
```
Ó principio definimos o tamaño que queremos que teñan os diferentes elementos (pódense cambiar) e despois engadimos ó array de coches un a un cada un dos coches/autobuses que aparece en pantalla.

Fixarse que chamamos á [funcion cpy](http://libgdx.badlogicgames.com/nightlies/docs/api/com/badlogic/gdx/math/Vector2.html#cpy--) para crear unha copia do vector tamaño e mandala ó constructor.

Esta sería a forma máis sinxela.

Agora temos que controlar que cando o coche chegue ó extremo, este volva ó principio.

Dito código o teremos que poñer na clase ControladorXogo.

#### **Código da clase ControladorXogo**

**Obxectivo:** controlar cando o coche/autobús chega ó extremo.

```
private void controlarCoches(float delta){
```

```
for(ElementoMobil coche: meuMundo.getCoches()){
coche.update(delta);
```

```
if (coche.getPosicion().x>=Mundo.TAMANO_MUNDO_ANCHO){
coche.setPosicion(-40, coche.getPosicion().y);
}
}
}
```
Agora queda por poñer os coches que *veñen en sentido contrario*.

Imos engadir ó noso mundo dous liñas de coches:

#### **Código da clase Mundo**

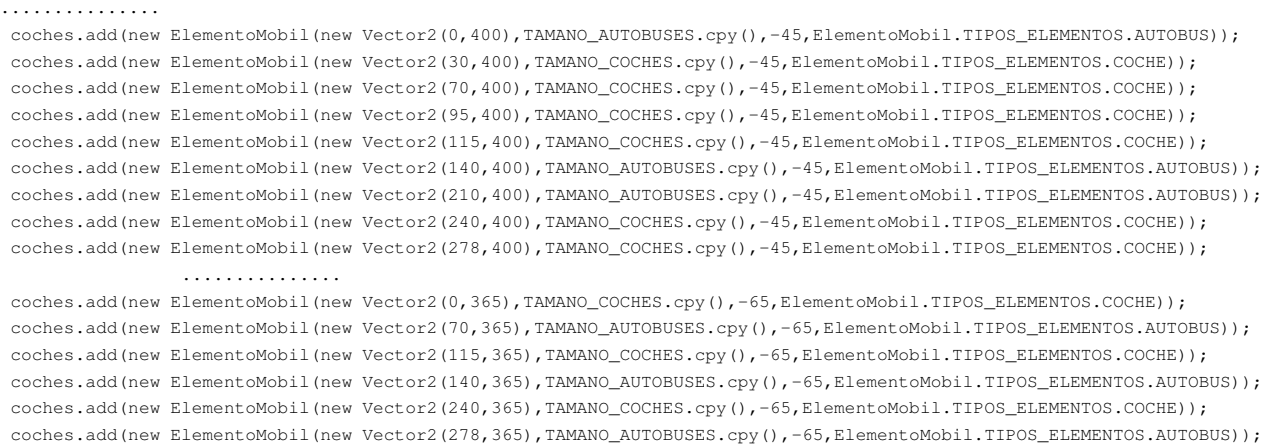

...............

Estes coches irán de dereita a esquerda. Como o facemos ?

Temos dous problemas a ter en conta:

- A parte controladora: xa que agora os coches deben aparecer na parte dereita cando cheguen ó final. O tema do movemento xa está solucionado, xa que se vos fixades, **a velocidade dos coches engadidos ó noso mundo E NEGATIVA**.
- A parte visual, xa que teremos que voltear a imaxe.

#### Parte conntroladora:

#### **Código da clase ControladorXogo**

**Obxectivo:** controlar cando o coche/autobús chega ó extremo esquerdo ou dereito dependendo da velocidade.

```
private void controlarCoches(float delta){
for(ElementoMobil coche: meuMundo.getCoches()){
coche.update(delta);
if (coche.getVelocidade()>0){// Vai de esquerda a dereita
if (coche.getPosicion().x>=Mundo.TAMANO_MUNDO_ANCHO){
coche.setPosicion(-Mundo.TAMANO_AUTOBUSES.x, coche.getPosicion().y);
}
}
else{// Vai de dereita a esquerda
if (coche.getPosicion().x<=-coche.getTamano().x){
coche.setPosicion(Mundo.TAMANO_MUNDO_ANCHO, coche.getPosicion().y);
}
}
       }
}
```
- Se imos de esquerda a dereita, cando chegue ó final (coche.getPosicion().x>=Mundo.TAMANO\_MUNDO\_ANCHO) o posicionamos na parte esquerda da pantalla pero fora da visión do xogador, para facer que vaia aparecendo. Dos dous elementos móbiles, o máis grande é o autobús e por iso os poñemos nesa posición en negativo (para que quede fora da pantalla).
- Se imos de dereita a esquerda temos que ter en conta que o coche é máis pequeno que o autobús e polo tanto cando o trasladamos á posición inicial (á parte dereita) temos que movelo un pouco máis a dereita que o autobús xa que se non en cada pasada o coche se irá achegando máis ó autobús.

O podedes probar có código anterior.

#### Para solucionalo:

#### **Código da clase ControladorXogo**

**Obxectivo:** controlar cando o coche/autobús chega ó extremo esquerdo ou dereito dependendo da velocidade.

```
private void controlarCoches(float delta){
for(ElementoMobil coche: meuMundo.getCoches()){
coche.update(delta);
if (coche.getVelocidade()>0){// Vai de esquerda a dereita
if (coche.getPosicion().x>=Mundo.TAMANO_MUNDO_ANCHO){
coche.setPosicion(-Mundo.TAMANO_AUTOBUSES.x, coche.getPosicion().y);
}
}
else{// Vai de dereita a esquerda
if (coche.getPosicion().x<=-coche.getTamano().x){
if (coche.getTipo()==ElementoMobil.TIPOS_ELEMENTOS.COCHE)// E un coche enton necesitamos situalo un pouco a dereita se non vai pisan
coche.setPosicion(Mundo.TAMANO_MUNDO_ANCHO+Mundo.TAMANO_AUTOBUSES.x-Mundo.TAMANO_COCHES.x, coche.getPosicion().y);
else
coche.setPosicion(Mundo.TAMANO_MUNDO_ANCHO, coche.getPosicion().y);
}
}
}
}
```
Parte de renderizado: Para solucionar este problema temos varias aproximacións:

◊ Ter outra textura cargada na clase AssetsXogo que sexa a mesma pero volteada. ◊ Utilizar a clase [TextureRegion.](http://libgdx.badlogicgames.com/nightlies/docs/api/com/badlogic/gdx/graphics/g2d/TextureRegion.html) Esta clase a volveremos a ver na [sección de animación](http://informatica.iessanclemente.net/manuais/index.php?title=LIBGDX_Animacions&action=edit&redlink=1) en programación avanzada.

Dita clase posúe o método [flip](http://libgdx.badlogicgames.com/nightlies/docs/api/com/badlogic/gdx/graphics/g2d/TextureRegion.html#flip-boolean-boolean-) que serve para 'voltear' a imaxe nun ou nos dous eixes x,y.

Un exemplo sería:

```
TextureRegion texreg = new TextureRegion(textura);
texreg.flip(true, false);
spritebatch.draw(texreg,coche.getPosicion().x,coche.getPosicion().y,coche.getTamano().x,coche.getTamano().y);
```
**Nota:** Lembrar que os new´s debe intentar evitarse dentro do render. É mellor ten un único new cando instanciemos a clase e chamar ó [método setRegion](http://libgdx.badlogicgames.com/nightlies/docs/api/com/badlogic/gdx/graphics/g2d/TextureRegion.html#setRegion-com.badlogic.gdx.graphics.Texture-) e asinarlle a textura que queiramos rotar.

◊ Utilizando o [método draw](http://libgdx.badlogicgames.com/nightlies/docs/api/com/badlogic/gdx/graphics/g2d/SpriteBatch.html#draw-com.badlogic.gdx.graphics.Texture-float-float-float-float-int-int-int-int-boolean-boolean-) clase SpriteBatch.

◊ Poñendo unha velocidade negativa. Desta forma os coches se moverán de dereita a esquerda. Pero temos que ter en conta que desta forma a posición 'visual' dos coches / autobuses non coinciden coa posición 'real' no noso mundo. O podemos comprobar se activamos o debuger na clase **RendererXogo** e debuxamos os coches.

#### **Código da clase RendererXogo**

**Obxectivo:** Debuxar os coches que veñen de dereita a esquerda.

```
private void debuxarCoches(){
Texture textura=null;
for (ElementoMobil coche : meumundo.getCoches()){
switch(coche.getTipo()){
case COCHE:
textura = AssetsXogo.textureCoche;
```

```
break;
default:
textura = AssetsXogo.textureAutobus;
break;
}
if (coche.getVelocidade()<0){
spritebatch.draw(textura,coche.getPosicion().x,coche.getPosicion().y,-coche.getTamano().x,coche.getTamano().y);
}
else{
spritebatch.draw(textura,coche.getPosicion().x,coche.getPosicion().y,coche.getTamano().x,coche.getTamano().y);
}
}
}
                 private void debugger(){
                              shaperender.begin(ShapeType.Line);
                              shaperender.setColor(Color.BLUE);
                              for (ElementoMobil coche : meumundo.getCoches()){
                                  shaperender.rect(coche.getPosicion().x,coche.getPosicion().y,coche.getTamano().x,coche.getTamano()
                              }
                              shaperender.end();
```
}

Dará como resultado isto:

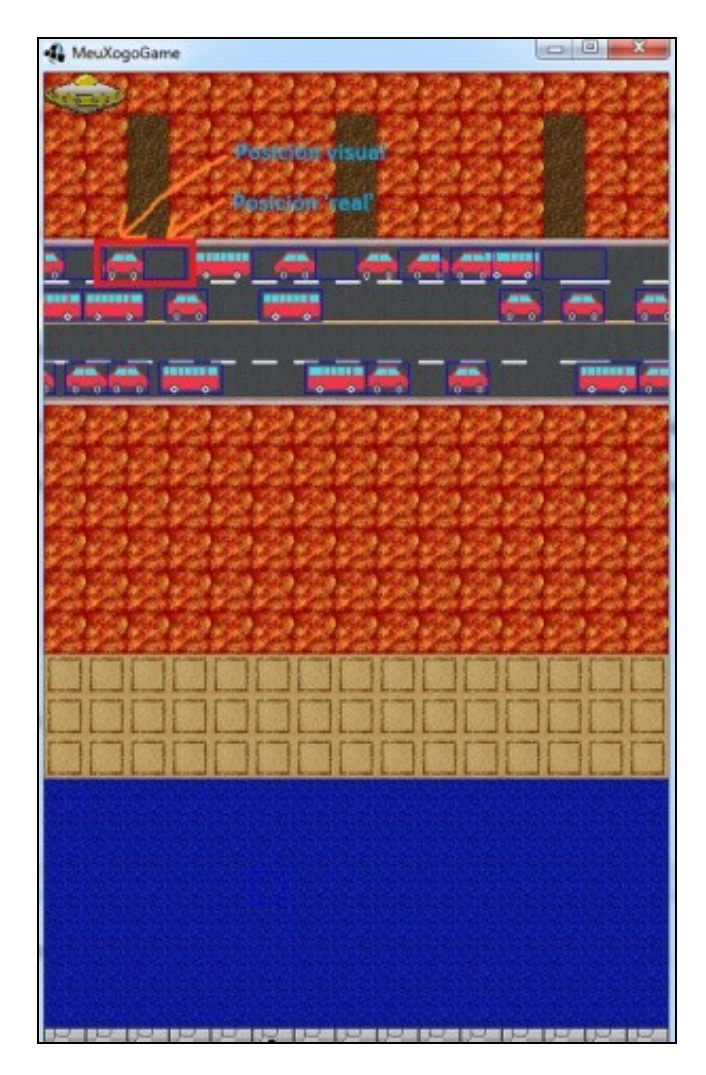

Para solucionalo só temos que desprazar o ancho do coche/autobús á súa posición.

#### **Código da clase RendererXogo**

**Obxectivo:** Facer coincidir a posición real coa posición visual.

```
private void debuxarCoches(){
Texture textura=null;
for (ElementoMobil coche : meumundo.getCoches()){
switch(coche.getTipo()){
case COCHE:
textura = AssetsXogo.textureCoche;
break;
default:
textura = AssetsXogo.textureAutobus;
break;
}
if (coche.getVelocidade()<0){
spritebatch.draw(textura,coche.getPosicion().x+coche.getTamano().x,coche.getPosicion().y,-coche.getTamano().x,coche.getTamano().y);
}
else{
spritebatch.draw(textura,coche.getPosicion().x,coche.getPosicion().y,coche.getTamano().x,coche.getTamano().y);
}
}
}
```
Fixarse como na liña 14 engadimos á posición do coche/autobús o seu tamaño. **NOTA:**No desenvolvemento do xogo os alumnos poden escoller a solución que crean máis conveniente.

Engadimos agora a outra liña de coches que faltaba:

#### **Código da clase Mundo**

```
coches.add(new ElementoMobil(new Vector2(0,365),TAMANO_COCHES.cpy(),-65,ElementoMobil.TIPOS_ELEMENTOS.COCHE));
coches.add(new ElementoMobil(new Vector2(70,365),TAMANO_AUTOBUSES.cpy(),-65,ElementoMobil.TIPOS_ELEMENTOS.AUTOBUS));
coches.add(new ElementoMobil(new Vector2(115,365),TAMANO_COCHES.cpy(),-65,ElementoMobil.TIPOS_ELEMENTOS.COCHE));
coches.add(new ElementoMobil(new Vector2(140,365),TAMANO_AUTOBUSES.cpy(),-65,ElementoMobil.TIPOS_ELEMENTOS.AUTOBUS));
coches.add(new ElementoMobil(new Vector2(240,365),TAMANO_COCHES.cpy(),-65,ElementoMobil.TIPOS_ELEMENTOS.COCHE));
coches.add(new ElementoMobil(new Vector2(278,365),TAMANO_AUTOBUSES.cpy(),-65,ElementoMobil.TIPOS_ELEMENTOS.AUTOBUS));
```
Loxicamente podedes engadir ou quitar coches para facelo máis fácil ou máis complicado :).

**TAREFA 2.6 A FACER:** Esta parte está asociada á realización dunha tarefa.

### <span id="page-5-0"></span>**Os inimigos: Elementos móbiles parte II**

Neste punto teredes movéndose os coches e as rochas polo voso xogo. Agora imos facer unha pequena modificación que vai consistir en eliminar os elementos móbiles do array e volver a engadilos. Poderíamos engadilos nunha posición aleatoria para facelo máis complicado e tamén poderíamos modificar a velocidade. Quen quera facelo pode (xa comentado como solución alternativa na tarefa 2.6). Para facelo máis sinxelo na explicación que ven a continuación só imos traballar con tres troncos, un por cada fila.

O proceso é o mesmo que nos coches e rochas. Só temos que cambiar ó método da clase ControladorXogo.

#### **Código da clase Mundo**

**Obxectivo:** creamos os troncos.

```
..............
private Array<ElementoMobil>troncos;
public Mundo(){
```
troncos = new Array<ElementoMobil>();

..............

troncos.add(new ElementoMobil(new Vector2(100,220),TAMANO\_TRONCO.cpy(),-50,ElementoMobil.TIPOS\_ELEMENTOS.TRONCO)); troncos.add(new ElementoMobil(new Vector2(60,260),TAMANO\_TRONCO.cpy(),40,ElementoMobil.TIPOS\_ELEMENTOS.TRONCO));

```
troncos.add(new ElementoMobil(new Vector2(150,300),TAMANO_TRONCO.cpy(),-70,ElementoMobil.TIPOS_ELEMENTOS.TRONCO));
                ..............
        }
public Array<ElementoMobil> getTroncos() {
return troncos;
}
```
..............

# **Código da clase RendererXogo**

**Obxectivo:** debuxamos os troncos.

```
..............
private void debuxarTroncos(){
for (ElementoMobil tronco : meumundo.getTroncos()){
spritebatch.draw(AssetsXogo.textureTronco,tronco.getPosicion().x,tronco.getPosicion().y,tronco.getTamano().x,tronco.getTamano().y);
}
}
         ..............
         ..............
   public void render(float delta) {
Gdx.gl.glClearColor(0, 0, 0, 1);
Gdx.gl.glClear(GL20.GL_COLOR_BUFFER_BIT);
spritebatch.begin();
debuxarFondo();
debuxarAlien();
debuxarNave();
debuxarCoches();
debuxarRochas();
debuxarTroncos();
spritebatch.end();
               ..............
    }
```
Agora chega a diferenza que é eliminar os elementos do array na clase ControladorXogo cando as rochas cheguen os límites.

#### **Código da clase ControladorXogo**

**Obxectivo:** actualiza e elimina/creo os troncos ó chegar ós limites.

```
...............
private void controlarTroncos(float delta){
for(ElementoMobil tronco: meuMundo.getTroncos()){
tronco.update(delta);
if (tronco.getPosicion().x<-Mundo.TAMANO_TRONCO.x){
meuMundo.getTroncos().add(new ElementoMobil(new Vector2(MathUtils.random(Mundo.TAMANO_MUNDO_ANCHO, Mundo.TAMANO_MUNDO_ANCHO+Mundo.TA
meuMundo.getTroncos().removeValue(tronco, true);
}
if (tronco.getPosicion().x>Mundo.TAMANO_MUNDO_ANCHO){
meuMundo.getTroncos().add(new ElementoMobil(new Vector2(MathUtils.random(-2*Mundo.TAMANO_TRONCO.x,-Mundo.TAMANO_TRONCO.x),
tronco.getPosicion().y),Mundo.TAMANO_TRONCO.cpy(),tronco.getVelocidade(),ElementoMobil.TIPOS_ELEMENTOS.TRONCO));
meuMundo.getTroncos().removeValue(tronco, true);
}
}
}
public void update(float delta) {
controlarCoches(delta);
```

```
controlarRochas(delta);
controlarTroncos(delta);
}
```
...............

#### Comentamos o código:

- Liña 5: comprobamos se a rocha alcanza o límite (ven de dereita a esquerda).
- Liña 6: se é o caso, creamos unha nova rocha antes de eliminala xa que necesitamos darlle a posición Y que ten a rocha e tamén a velocidade. Neste exemplo non se xera unha velocidade aleatoria quedando como posible exercicio. Como se ve, cando fai o new da posición temos o seguinte código:

new Vector2(MathUtils.random(Mundo.TAMANO\_MUNDO\_ANCHO, Mundo.TAMANO\_MUNDO\_ANCHO+Mundo.TAMANO\_TRONCO.x)

Isto xera un número aleatorio entre o tamano de mundo no ancho e o mesmo tamano máis o ancho do tronco. Desta forma xeramos unha posición aleatoria no eixe x.

• Liñas 10-12: o mesmo pero para o caso de que a rocha vaia de esquerda a dereita.

Lembrade que xa vimos [como eliminar un elemento do array](http://manuais.iessanclemente.net/index.php?title=LIBGDX_Movendo_os_graficos#Clase_Array:_Borrando_un_elemento_do_array).

## <span id="page-7-0"></span>**A nave espacial**

Chega o momento de mover a nosa nave.

Como sempre, os pasos son:

- Cargar a textura na clase AssetsXogo.
- Crear a clase que derive de Personaxe e que terá toda a información da nave. Chamarémoslle Nave.
- Crear o obxecto nave na clase Mundo e o método get asociado.
- Debuxar a nave na clase Renderer.
- Controlar a nave na clase ControladorXogo. Aquí imos facer unha pequena trampa (é optativo facelo) e vou pasar o código que fai que a nave se pare en cada plataforma á clase Nave ó seu método update.

#### Empecemos:

A primeira parte xa está feita da tarefa 2.3.

#### Creamos a clase que deriva de Personaxe. O facemos no paquete modelo.

#### **Código da clase Nave**

```
public class Nave extends Personaxe {
```

```
public Nave(Vector2 posicion, Vector2 tamano, float velocidade_max) {
super(posicion, tamano, velocidade_max);
velocidade=velocidade_max;
}
@Override
public void update(float delta) {
setPosicion(getPosicion().x+delta*velocidade, getPosicion().y);
// Se chega ó final do recorrido cambiamos de dirección
```

```
if (posicion.x >=Mundo.TAMANO_MUNDO_ANCHO-getTamano().x){
setPosicion(Mundo.TAMANO_MUNDO_ANCHO-getTamano().x,getPosicion().y);
velocidade=-1*velocidade;
} else if (posicion.x<=0) {
setPosicion(0,getPosicion().y);
velocidade=-1*velocidade;
```
} } }

#### Varios comentarios:

- Liña 5: a nave dende o comenzo está movéndose, polo que dende o principio ten unha velocidade.
- Liñas 13-19: cando a nave chega os límites temos que facer que se mova en dirección contraria. O conseguimos multiplicando por -1 a súa velocidade.

Imaxinemos que a velocidade da nave é positiva, por exemplo 50. Isto quere dicir que a nave vai de esquerda a dereita. Cando chegue ó final da pantalla multiplicamos por -1 e teremos unha velocidade de -50 e se moverá de dereita a esquerda. O mesmo na outra dirección. Por que temos asinada unha posición nas liñas 14 e 17 ? Imaxinemos o caso que a nave vai de dereita a esquerda e chega a -0.8f. Lembrade que en cada iteración restamos delta \* velocidade e case nunca vai dar 0 exacto. Por iso o límite sempre ten que estar feito con >= ou <=. Neste caso cambiaríamos de velocidade a positivo e imaxinemos que a nave se move a -0.3f. Como vemos segue sendo negativa e polo tanto volvería a entrar no if do límite alcanzado. Volvería a cambiar de velocidade e volvería a ir cara a esquerda.

Crear o obxecto nave na clase Mundo e o método get asociado. Xa feito anteriormente (tarefa 2.4).

Debuxar a nave na clase Renderer. Xa feito anteriormente (tarefa 2.4).

### Controlar a nave na clase ControladorXogo

Para mover a nave só temos que chamar ó método update.

#### **Código da clase ControladorXogo**

**Obxectivo:** mover a nave.

```
..............
private void controlarNave(float delta){
meuMundo.getNave().update(delta);
}
public void update(float delta) {
controlarCoches(delta);
controlarRochas(delta);
controlarTroncos(delta);
controlarNave(delta);
}
        ..............
```
Podedes probar como a nave se move nos límites da pantalla.

Agora falta que a nave se quede parada, digamos 3 segundos en cada unha das plataformas. Vos atrevedes a facelo ?

Pistas:

- As posición en que debe parar a nave son: entre 33-35; entre 133-135; entre 227-229 (lembrar que non podemos poñer unha condición de 'posición nave = 33' xa que nunca vai dar o número exacto.
- A idea é que cando a nave chegue a algunha destas posicións paremos a nave. Como ? Temos varias opcións, poñendo a velocidade a 0 ou utilizar unha variable booleana que indique cando debe estar parada. Cando a variable valga true facemos que non entre no código que que cambia a posición en función da velocidade.
- Cando saibamos que debe estar parada, poñeremos en marcha un cronómetro (utilizar delta) e cando chegue a 3 segundos (ou pode ir dende 3 a 0) debemos de cambiar a variable booleana para que xa se poda mover a nave.

#### **Posible solución:**

#### **Código da clase Nave**

#### **Obxectivo:** facer que a nave se pare 3 segundos en cada plataforma.

```
public class Nave extends Personaxe {
private final int TEMPO_MOVENDOSE=3;
/**
          * Leva o tempo que está parado. Cando chegue a 0 volve a moverse.
          */
private float tempo;
private boolean parado;
public Nave(Vector2 posicion, Vector2 tamano, float velocidade_max) {
super(posicion, tamano, velocidade_max);
// TODO Auto-generated constructor stub
velocidade=velocidade_max;
parado=false;
tempo=0;
}
@Override
public void update(float delta) {
// TODO Auto-generated method stub
if ((posicion.x > 33 && posicion.x < 35) ||
(posicion.x > 133 && posicion.x < 135) ||
(posicion.x > 227 && posicion.x < 229))
{
parado=true;
}
if (parado){
tempo+=delta;
if (tempo > TEMPO_MOVENDOSE){
tempo=0;
parado=false;
}
}
if (!parado){
setPosicion(getPosicion().x+delta*velocidade, getPosicion().y);
// Se chega ó final do recorrido cambiamos de dirección
if (posicion.x >=Mundo.TAMANO_MUNDO_ANCHO-getTamano().x){
setPosicion(Mundo.TAMANO_MUNDO_ANCHO-getTamano().x,getPosicion().y);
velocidade=-1*velocidade;
} else if (posicion.x<=0) {
setPosicion(0,getPosicion().y);
velocidade=-1*velocidade;
}
}
}
}
```
-- [Ángel D. Fernández González](https://manuais.iessanclemente.net/index.php/Usuario:Angelfg) -- (2014).